# **Esconder componente / Hide component**

Função que esconde um componente que possua a propriedade **Identificador** (id). Para a ação inversa, utilize o bloco [Exibir componente.](https://docs.cronapp.io/pages/viewpage.action?pageId=145490570)

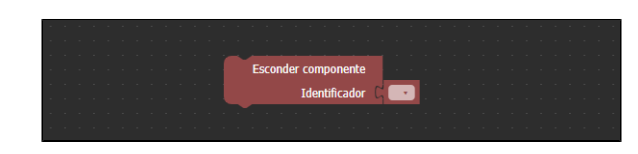

**Figura 1 - Bloco Esconder componente**

#### <span id="page-0-0"></span>**Compatibilidade**

- **Bloco cliente**: cronapi.screen.hideComponent()
- **Bloco servidor**: cronapi.screen.hideComponent() executado a partir da chamada do bloco cliente.

#### <span id="page-0-1"></span>Retorno

Bloco não possui retorno.

## <span id="page-0-2"></span>Parâmetros

#### <span id="page-0-3"></span>Identificador

Identificador (id) do componente que será escondido. Para selecioná-lo, é necessário vincular o bloco de programação a um formulário de referência, confira no tópico **Propriedades do Blockly** da documentação [Bloco de Programação](https://docs.cronapp.io/pages/viewpage.action?pageId=185959641).

- **Posição**: 1
- **Inglês**: Identifier
- **Tipo**: Objeto / Object
- **Exemplo:** "crn-textinput-514418"

## <span id="page-0-4"></span>Exemplo

A função a seguir apresenta um exemplo de uso do bloco **Esconder componente**. Após vincular um formulário de referência nas configurações do blockly, selecionamos, no parâmetro **Identificador** do bloco, o identificador (id) do componente presente no formulário.

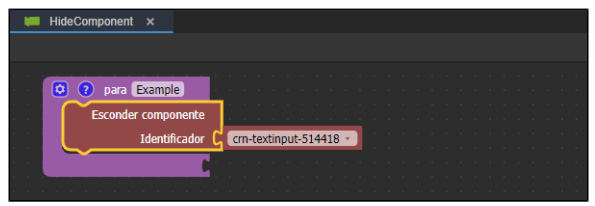

**Figura 2 - Exemplo de uso do bloco Esconder componente**

A imagem abaixo apresenta o resultado de execução da função da Figura 2, a qual foi associada ao evento "Ao clicar" do [botão](https://docs.cronapp.io/pages/viewpage.action?pageId=172736552) "Esconder componente". Como pode-se observar, inicialmente, o componente [entrada de texto](https://docs.cronapp.io/pages/viewpage.action?pageId=172736649) é exibido na tela. Após clicar no botão do formulário, a função é executada e o componente é escondido, não sendo possível visualizá-lo.

#### **Nesta página**

- [Compatibilidade](#page-0-0)
- $\bullet$ [Retorno](#page-0-1)
- [Parâmetros](#page-0-2)  $\bullet$
- <sup>o</sup> [Identificador](#page-0-3) • [Exemplo](#page-0-4)

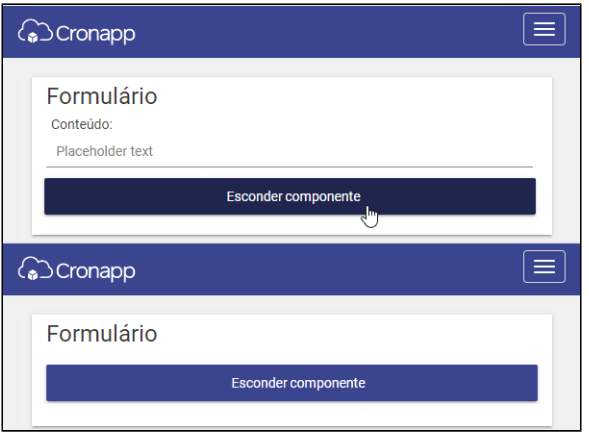

**Figura 2.1 - Resultado de execução da função da Figura 2**